## **Server: ftps.unitn.it**

## **Configurazione FileZilla**

Configurare ftps con tls esplicito, passivo

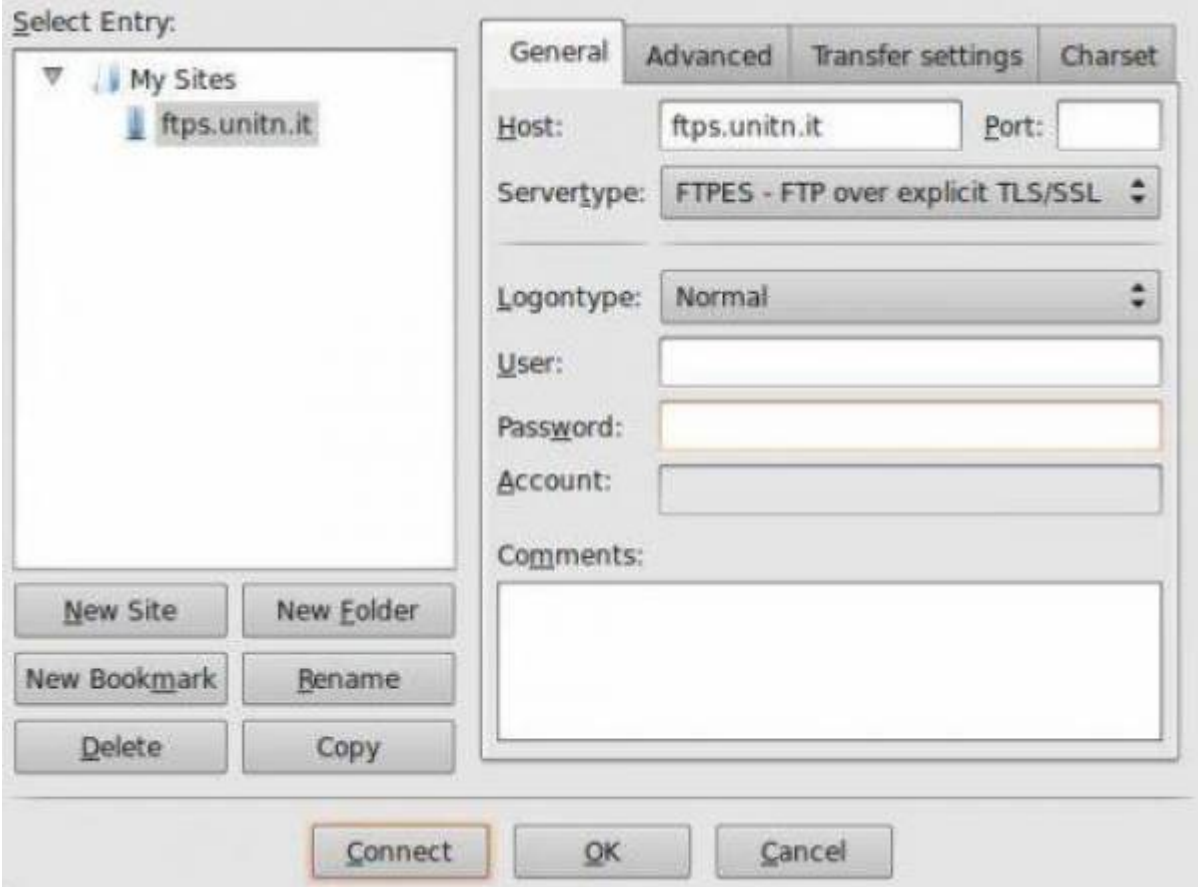

Accettare il certificato, dopo averne controllato il fingerprint:

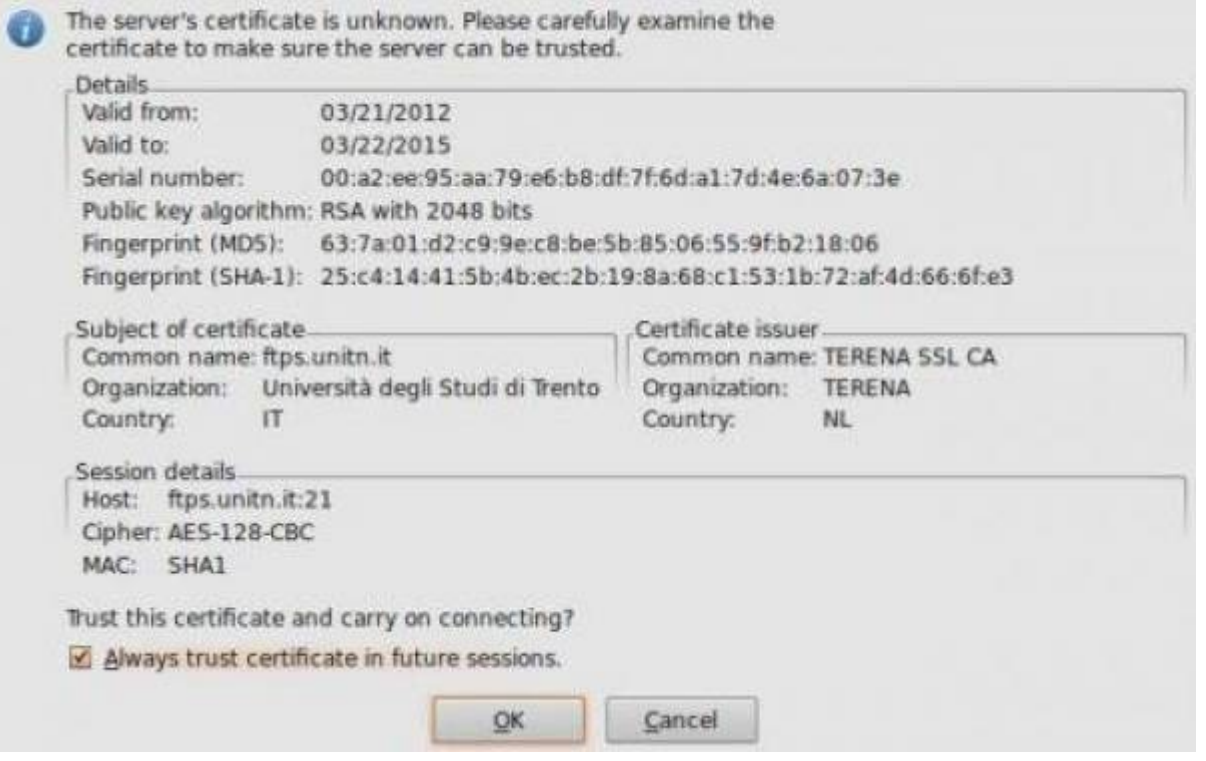

## **Utilizzo con lftp**

Utile per scriptare trasferimenti ftps

Creare un file come questo:

[esempio\\_script\\_lftp.txt](https://wiki.unitn.it/_export/code/pub:ftps:config_client?codeblock=0)

```
set ftp:ssl-force true
set ftp:ssl-protect-data true
connect ftps.unitn.it
user UTENTE PASSOWRD
put file1
get file2
quit
```
e quindi eseguire lo script lftp:

lftp -f esempio script lftp.txt

Altri client: - coreftp (riconosce lo store dei certs di sistema) - fireftp (estensione firefox che accetta l'estensione ftps: ed utilizza l'elenco delle ca del browser)

Permanent link: **[https://wiki.unitn.it/pub:ftps:config\\_client?rev=1429252704](https://wiki.unitn.it/pub:ftps:config_client?rev=1429252704)**

Last update: **2015/04/17 06:38**

 $\pmb{\times}$